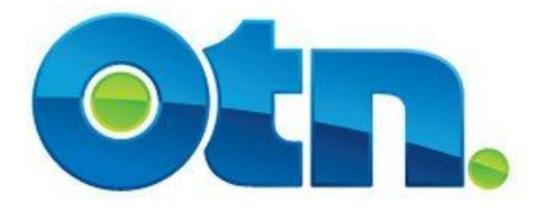

## How to Manage a Clinic

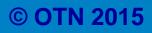

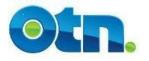

## How to Manage a Clinical Event

### **Table of Contents**

| Introduction to Managing Appointments | Slide 3        |
|---------------------------------------|----------------|
| Updating Appointment Status           | Slides 4 - 5   |
| Notifying Relevant Persons            | Slides 6 - 7   |
| Generating a Patient Letter           | Slide 8        |
| Cancelling a Patient Appointment      | Slides 9 - 13  |
| Revoking a Cancelled Appointment      | Slides 14 - 15 |
| Editing a Patient Appointment         | Slides 16 - 18 |
| Managing the Clinical Frame           | Slide 19       |
| Editing the Clinical Frame            | Slide 20       |
| Copying the Clinical Frame            | Slide 21 - 24  |
| Cancelling the Clinical Frame         | Slides 25 - 26 |
| Notifying Functionality               | Slide 27 - 28  |
| Managing Attachments                  | Slide 29 - 31  |
| Requesting Scheduling Assistance      | Slide 32       |

# **Introduction to Managing Appointments**

The following slides demonstrate how an Ncompass Clinical Scheduler can manage a patient's appointment.

\* Remember that you will also need to ensure that the process of communicating the patient's information and confirmation of the appointment is agreed upon before updating the Clinical Event details.

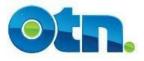

## **Updating Appointment Status**

| Start Time   | End Time             | Patient Name | Event 10 | Event Status      | Patient<br>Confirmatio |
|--------------|----------------------|--------------|----------|-------------------|------------------------|
| 0700         | 0730                 | Harry Doe    | 8525611  | Pending           |                        |
| Create Asso  | ciated Clinical Even | 1t > >       |          | Update Associated | Clinical Events        |
| Room for 1 m | ore clinical events  |              |          |                   |                        |

| Event Log                        | Click here for help with this section                                                  |
|----------------------------------|----------------------------------------------------------------------------------------|
| Add to Event Log: Save To Log    |                                                                                        |
| Event Scheduled<br>Scheduled.    | by larry learner on June 28, 2010 4:27PM. Event status changed from Tentative to       |
| larry learner add<br>this event. | led the following log entry on June 28, 2010 4:27PM: Patient's have been confirmed for |

When you create a new patient appointment in your clinic, its status will appear as "Pending", which is short for "Pending Patient Confirmation."
Depending on prior agreement, this checkbox can be used by the reciprocating site to confirm a patient's availability.

[1 – 2] You can confirm the patient's participation in your clinic by clicking on the checkbox that appears under the "Patient Confirmation" heading, and then click on the "Update Associated Clinical Events" button. To move the status back to a "Pending" state, follow the same steps.

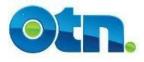

## **Updating Appointment Status**

| Calendar                                 | 4 am         |  |
|------------------------------------------|--------------|--|
| : <u>Today</u>                           | 5 am         |  |
| This Week                                | 6 am         |  |
| <b>_</b> 3                               | 7 am         |  |
|                                          | 8 am         |  |
| <ul> <li>View My Marked Times</li> </ul> | 9 am         |  |
| Non-Clinical Events                      | <b>10</b> am |  |
| Non-Clinical Events                      | <b>11</b> am |  |
| - Create Multipoint                      | 12 pm        |  |
| - Create Point-to-Point                  | 1 pm         |  |
|                                          | 2 pm         |  |
| Clinical Events                          | 3 pm         |  |
| Create Point-to-Point                    | 4 pm         |  |
| - Create Noompass Clinic                 | 5 pm         |  |

|                       |                         | Pending - Patient availability            |
|-----------------------|-------------------------|-------------------------------------------|
| -11:00                | EVENT #:                | 24497065                                  |
|                       | EVENT CATEGORY:         | CLINICAL<br>(Clinic Id: <u>24496915</u> ) |
| s wound care)         | CONSULTANT:             | Ms. OTN Tester                            |
|                       | ALL SYSTEM(S):          | OTT_OTN_0272_OTN_05,<br>TOR_O99_SD_07     |
| NT SYSTEM<br>APPROVAL | PATIENT<br>APPROVAL Con | firm 4                                    |

[3] If a patient appointment hasn't been confirmed, you'll see a marker next to the View My Events link as reminder. The marker provides the specific number of patient appointments or events that have not been Approved or Scheduled in Ncompass. Click the View My Events link to view outstanding events.

[4] The unapproved events are marked with a red dot and contain buttons that will enable you to more easily approve and confirm an event or appointment. Clicking each specific button confirms a step in the approval process.

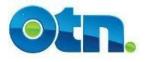

## **Notifying Relevant Persons**

| 7:00 to 07:30 (no setup time)         | Status: Scheduled 3                                 |
|---------------------------------------|-----------------------------------------------------|
| ardiology                             | Created By:<br>larry learner                        |
| :                                     | Creation Date:<br>29-06-2010                        |
|                                       | Copy                                                |
| Ontario                               | Show Full Log<br>Cancel                             |
|                                       | Generate Patient Letter Notify Participants         |
|                                       | Event Approval                                      |
|                                       | Patient System Approval  Consultant System Approval |
| Click here for help with this section | Patient Has Been Contacted?                         |
|                                       | Revise                                              |

[3] Once a patient is confirmed, it is important for this information to be shared with the participating sites. The sites associated with this clinic may need to print the information in order to preregister the patients. There is no automated notification to the other site so the onus is on the individual that confirms the appointment to notify others involved. This communication can be done with the "Notify Participants" button at the clinical frame level.

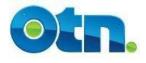

## **Notifying Relevant Persons**

| 📬 Clinic Eve         | nt: 8525617 Notification; Status: Scheduled - Message                                                            |
|----------------------|----------------------------------------------------------------------------------------------------|
| Eile Edit            | <u>V</u> iew Insert F <u>o</u> rmat <u>T</u> ools T <u>a</u> ble <u>W</u> indow Contrib <u>u</u> te <u>H</u> elp |
| i 🔽 💣 🖓 I            | 🗹 💩 🖃 💿 📰 ≓ 🍠 🗒 A 🖂   💥 🚽 🗛 Normal (Web) - 🗸 Arial                                                               |
| i 😭 💕 🔒              | B 🔒 🗳 🖏 💖 🚉   X 🖻 🛍 🚿 🔊 - 🤍 - I 🧶 😼 💷 📑 🥵 🗔                                                                      |
| : 🖃 <u>S</u> end 📔 🕖 | - 🔟 🎭   😼 🕴   👻   🖄   🖹 Options HTML - 4                                                                         |
| Ш То                 |                                                                                                    |
| Ш Сс                 | llearner@aps.ca; llearner@aps.ca; lucya@pop.ca                                                                   |
| Subject:             | Clinic Event: 8525617 Notification; Status: Scheduled                                                            |
|                      |                                                                                                    |

\*\*\*\*\*\*\*\*\* Event notification [8525617] \*\*\*\*\*\*\*\* Event date: Sep 23, 2010, 07:00 to 08:00

Consultant Name: Ian Clinic Consultant System: Dr Ian Clinic, TOR\_ICC\_0434\_EXE\_01 Patient Systems: Dr Kate Medicine - Family Clinic, NBY\_KMC\_0898\_MST\_( URL: http://nnt-tsm2:81/tsm/portal/clinic/details.do?reguest.reguestId=852561

[4] When you click on the "Notify" button, MS Outlook or any other type of email-based application will launch. In the body of the email is a link to the patient's appointment. You should never provide information that can identify a patient within the email. If you had included site coordinators' email addresses when scheduling the Ncompass Clinic, you will notice that their email addresses will appear in the "CC" line along with your own email address. You can remove or add additional email addresses as required.

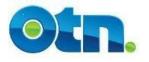

## **Generating a Patient Letter**

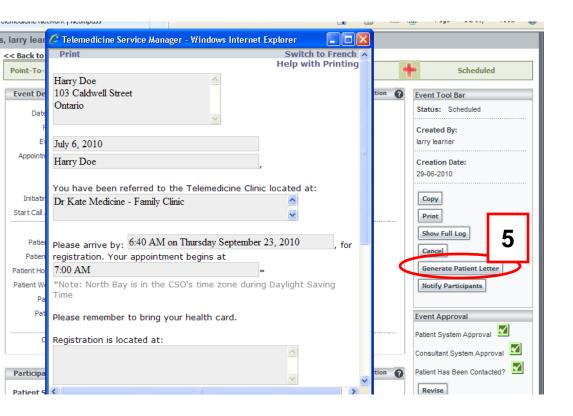

[5] On the patient appointment screen, you may click the "Generate Patient Letter" button to create editable patient letters. This letter can be mailed to the patient with details of their appointment. For instance, the consulting site could use the letter to notify the patient of the date/time of the appointment as well as the directions to this studio. Please ask the patient if they would like to receive a letter from you before doing so, as some patients do not want family members to know about their appointments.

| Associated Cli                   | nical Events                               |                             |                     | 6 re for help w      | ith this section        |
|----------------------------------|--------------------------------------------|-----------------------------|---------------------|----------------------|-------------------------|
| Start Time                       | End Time                                   | Patient Name                | Event ID            | Event Status         | Patient<br>Confirmation |
| 0700                             | 0730                                       | Harry Doe                   | <u>8525641</u>      | Scheduled            | <ul><li>✓</li></ul>     |
| 0 hrs 30 mins o                  | of UNSCHEDULED                             | TIME                        | $\smile$            |                      |                         |
|                                  | ciated Clinical Evo<br>ore clinical events |                             | L                   | Update Associated (  | Linical Events          |
| Event Log                        |                                            |                             | C                   | lick here for help w | ith this section        |
| Add to Event Log:<br>Save To Log | 1                                          |                             |                     |                      | <                       |
| Event Schedule<br>Scheduled.     | ed by larry lear                           | ner on June 28, 2010 4:27F  | M. Event status cha | nged from Tentative  | : to                    |
| larry learner a<br>this event.   | dded the follow                            | ing log entry on June 28, 2 | 010 4:27PM: Patie   | ent's have been conf | irmed for               |

**[6]** If a patient is unable to attend their appointment, you can cancel their appointment from the clinical event and they will remain visible for future reference.

To cancel the individual patient, select the corresponding event ID number for that specific patient. By clicking on the hyperlink, you will be brought to the individual patient appointment page.

| 8525641 (Clinic Id: <u>8525617</u> ) | +                                     | Scheduled                                   |
|--------------------------------------|---------------------------------------|---------------------------------------------|
|                                      | Click here for help with this section | Event Tool Bar                              |
| 0 - 07:00 to 07:30 (no setup time)   |                                       | Status: Scheduled                           |
| er 🚺                                 |                                       | Created By:                                 |
| dicine/Cardiology                    |                                       | larry learner                               |
| Consult                              |                                       | Creation Date:<br>29-06-2010                |
|                                      |                                       | Copy<br>Print<br>Show Full L                |
| l Street Ontario                     |                                       | Cancel                                      |
| 54                                   |                                       | Generate Patient Letter Notify Participants |
| 1                                    |                                       |                                             |
|                                      | 9                                     | Event Approval                              |
| •                                    |                                       | Patient System Approval                     |
|                                      |                                       | Consultant System Approval                  |
|                                      | Click here for help with this section | Patient Has Been Contacted?                 |

[7] Click on the "Cancel" button located to the right of the screen in the tool bar.

Please note, you will not be able to cancel patients participating in your multipoint clinics. In this case, you will need to contact OTN Scheduling for assistance.

You can reach OTN Scheduling by dialing 1 866 454 6861 and choosing option 2 or saying
 "Scheduling." Alternatively, you can email OTN Scheduling at: scheduling@otn.ca

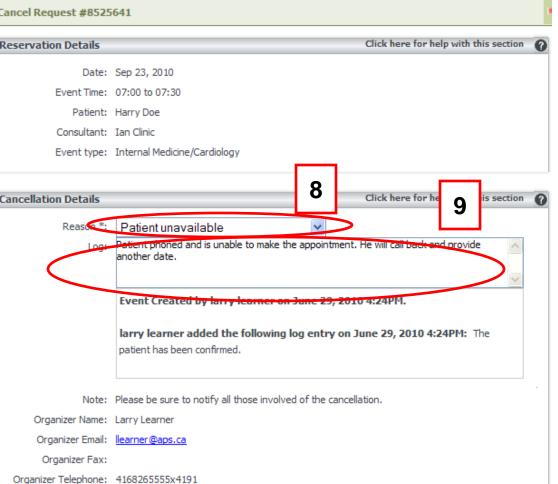

**[8]** Select the appropriate reason for the cancellation from the drop down menu. You are able to add specific comments regarding the cancellation in the "Log" field.

[9] Click on the "Save Changes" button to finalize the patient's cancellation. If you click the "Cancel Changes" button, you will return to the patient's appointment page, and the event will still be scheduled.

| Refresh This Page<br>98525641 (Clinic Id: <u>8525617</u> ) |                                       | Cancelled - P 10                          |
|------------------------------------------------------------|---------------------------------------|-------------------------------------------|
|                                                            | Click here for help with this section | Event Tool Bar                            |
| 010 - 07:00 to 07:30 (no setup time)<br>ner 🚺              |                                       | Status: Cancelled - Patien<br>unavailable |
| edicine/Cardiology                                         |                                       | Created By:<br>larry learner              |
| e Consult                                                  |                                       | Creation Date:<br>29-06-2010              |
| t                                                          |                                       | Copy                                      |
| ell Street Ontario                                         |                                       | Show Full Log                             |
| 1454                                                       |                                       | Generate Patient Letter                   |
| 951                                                        |                                       | Notify Participants                       |
| 1                                                          |                                       | Patient System Approval                   |

**[10]** Once you have successfully cancelled the appointment, return to the "Patient's Appointment" page. The status for the event should be changed to "Cancelled." You can return to the clinic by clicking the ID hyperlink located at the top of the page.

| Site Name                                  | 2          | System Name         |                        |                                                    | Contact Info                                             |             | Cal     |
|--------------------------------------------|------------|---------------------|------------------------|----------------------------------------------------|----------------------------------------------------------|-------------|---------|
| Dr Ian Clinic                              | Т          | TOR_ICC_0434_EXE_01 |                        | llearner@a                                         | Larry Learner ()<br>llearner@aps.ca<br>416-826-5555x4191 |             |         |
| Patient Syste                              | m(s)       |                     |                        |                                                    |                                                          |             |         |
| Sit                                        | e Name     |                     | System Name            | Co                                                 | ntact Info                                               | Patients    | Cal     |
| Dr Kate Medicin                            | e - Family | / Clinic            | NBY_KMC_0898_MST_01 🚯  | Lucy Administrator<br>Lucya@pop.ca<br>705-233-7059 |                                                          | 2           |         |
|                                            |            |                     |                        |                                                    |                                                          | U-d-t-D     |         |
|                                            |            |                     |                        |                                                    |                                                          | Update Pa   | atients |
| Associated C                               | linical Ev | vents               |                        |                                                    | Click here for help                                      |             |         |
| Associated C                               |            |                     | it > >                 |                                                    | Click here for help                                      | with this s |         |
| Associated C<br>Create Ass<br>Room for 2 n | ociated C  | linical Ever        | it > >                 |                                                    | Click here for help                                      |             |         |
| Create Ass                                 | ociated C  | linical Ever        | it > ><br>Patient Name | Event ID                                           | Click here for help                                      | 11          |         |

**1]** When you return to the clinical ame, the cancelled appointment ill be removed from the ssociated Clinical Events" section, ut will remain on the page just elow the patients in a cancelled ate. Remember that you will need reduce the number of patients ue to the cancellation. It is also nportant to emphasize that you ave only cancelled the patient's opointment and not the actually deoconference event.

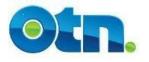

## **Revoking a Cancellation**

| Refresh This Page                             |                                         |                                       |
|-----------------------------------------------|-----------------------------------------|---------------------------------------|
| #8525641 (Clinic Id: <u>8525617</u> )         |                                         | Cancelled - Patient u                 |
|                                               | Click here for help with this section 👔 | Event Tool Bar                        |
| 010 - 07:00 to 07:30 (no setup time)<br>ner 🚺 |                                         | Status: Cancelled - Pa<br>unavailable |
| edicine/Cardiology                            |                                         | Created By:<br>larry learner          |
| e Consult                                     |                                         | Creation Date:<br>29-06-2010          |
| t                                             |                                         | Copy<br>Print 40                      |
| ell Street Ontario                            |                                         | Print 12<br>Show Fu                   |
| 1454                                          |                                         | Generate Patient Lette                |
| 951                                           |                                         | Notify Participants                   |
|                                               |                                         | Event Approval                        |
| •                                             |                                         | Patient System Approval               |

[12] To revoke a cancellation, select it from your calendar's "My Events" page or from the clinic page directly, and click on the "Un-cancel" button that now appears. Click the "Uncancel" button and you will see that the patient's appointment now has a tentative status.

## **Revoking a Patient Cancellation**

| lendar View                           | Refresh This Page                   |              |                       |          |                                           |
|---------------------------------------|-------------------------------------|--------------|-----------------------|----------|-------------------------------------------|
| inical Event #8                       | 525641 (Clinic Id: <u>8525617</u> ) |              |                       | -        | Pending - Patient availabilit             |
|                                       |                                     | Click here   | for help with this se | ection 🕜 | Event Tool Bar                            |
| nt: Sep 23, 2010<br>pr: Larry Learner | ) - 07:00 to 07:30 (no setu         | p time)      |                       |          | Status: Pending - Patient<br>availability |
| e: Internal Medi                      |                                     |              |                       |          | Created By:                               |
| e: Initial                            | ancycaraiology                      |              |                       |          | larry learner                             |
| e: One to One (                       | Consult                             |              |                       |          | Creation Date:                            |
| y: Elective                           |                                     |              |                       |          | 29-06-2010                                |
| m: Consultant                         |                                     |              |                       |          |                                           |
| ic: No                                |                                     |              |                       |          | Edit                                      |
| nt: Harry Doe                         |                                     |              |                       |          | Сору                                      |
| er:                                   |                                     |              |                       |          | Print                                     |
| s: 103 Caldwell                       | Street Ontario                      |              |                       |          | Show Full Log                             |
| e:                                    |                                     |              |                       |          |                                           |
| e:                                    |                                     |              |                       |          | Cancel                                    |
| В:                                    |                                     |              |                       |          | Generate Patient Letter                   |
| P:                                    |                                     |              |                       |          | Notify Participants                       |
| nt: Ian Clinic 🚺                      | )                                   |              |                       |          | Event Approval                            |
|                                       |                                     |              |                       |          | Patient System Approval                   |
| ems                                   |                                     | Click here   | for help with this se | ection 🕜 |                                           |
|                                       |                                     |              |                       |          | consultant sy                             |
|                                       |                                     |              |                       |          | Patient Has B ted?                        |
| ame                                   | System Name                         | Contact Name | Contact Info          | Cal      | Confirm                                   |

**[13]** Click on the "Confirm" button to change the patient's appointment to a "Scheduled" status.

Please note that it is essential to agree upon an approval process with the other site to ensure that that scheduling of clinical events is managed properly. If you have any questions on implementing a suitable process, please contact your OTN Regional Manager for assistance.

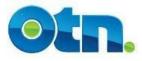

Event Log

Scheduled.

this event.

Add to Event Log: Save To Log

## Editing a Patient Appointment

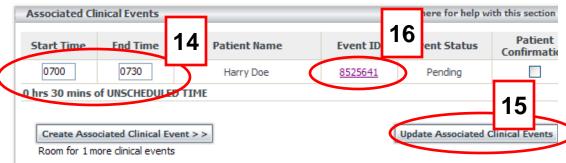

[14 - 15] You can modify appointment times for the associated patients by simply typing over the existing time and then clicking on the "Update Associated Clinical Events" button.

[16] Before you can make any alterations to a specific patient's Click here for help with this section details and appointment, you will need to change the appointment to a "Pending" status. If you need to Event Scheduled by larry learner on June 28, 2010 4:27PM. Event status changed from Tentative to edit the patient's details, click on the larry learner added the following log entry on June 28, 2010 4:27PM: Patient's have been confirmed for "Event ID" to open that patient's appointment.

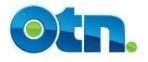

| 41 (Clinic Id: <u>8525617</u> ) |                                       | 1 | Pending - Patient availability               |
|---------------------------------|---------------------------------------|---|----------------------------------------------|
|                                 | Click here for help with this section | 0 | Event Tool Bar                               |
| )7:00 to 07:30 (no setup time)  |                                       |   | Status: Pending - Patient<br>availability    |
| Cardiology                      |                                       |   | Created By:<br>larry learner                 |
| t                               |                                       |   | Creation<br>29-06-201<br>17                  |
| : Ontario                       |                                       |   | Edit<br>Copy<br>Print                        |
|                                 |                                       |   | Show Full Log Cancel Generate Patient Letter |
|                                 |                                       |   | Notify Participants                          |
|                                 |                                       |   | Patient System Approval                      |

[17] Once you are viewing the patient appointment you can click on the "Edit" button to make changes. At the patient level you will only be able to change the following information: Patient demographics, Appointment Type, Priority, Purpose, Patient Contact and Event Type.

Remember, that the event must be in a 'Pending" status in order for the "Edit" button to be available

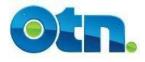

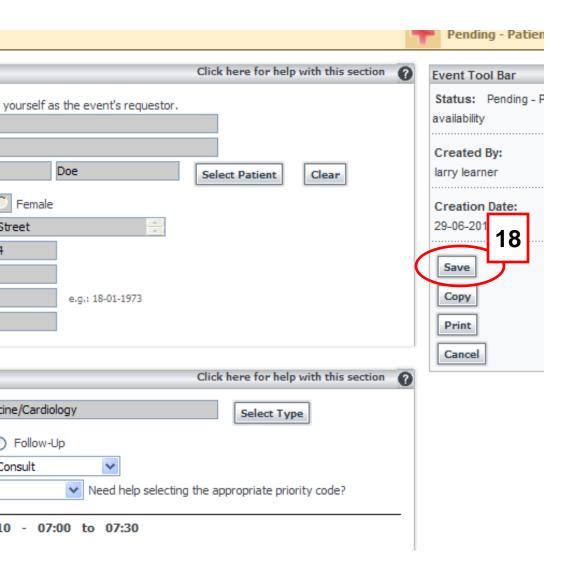

**[18]** Once the changes are made, click the "Save" button to update and store the changes. When you go back to the main clinical frame, you will notice that your patient appointment is still in a "Pending" status. Depending on the approval process, either you or the reciprocating site will now need to confirm the patient's appointment in order for it to move back to a "Scheduled" status.

Remember that you can always notify the other site of changes and alterations by using the ""Notify Participants" button on the Event Toolbar. Failure to approve all the systems and patients will mean that your event will not appear in any reports.

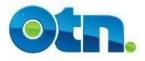

## **Managing the Clinical Frame**

The following slides demonstrate how an Ncompass Clinical Scheduler can manage the Clinical Frame.

The Clinic Frame is the actual scheduled videoconference event which contains all the details regarding the video call and includes the: date, start and end times as well as the systems involved.

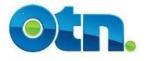

## **Editing the Clinical Frame**

| ndar View   Refresh This P                                        | age                                                                                                    |                                                                                                    |                                                                                                    |                                                                                                    |                                                                                                    |                                                                                                    |
|-------------------------------------------------------------------|----------------------------------------------------------------------------------------------------|----------------------------------------------------------------------------------------------------|----------------------------------------------------------------------------------------------------|----------------------------------------------------------------------------------------------------|----------------------------------------------------------------------------------------------------|----------------------------------------------------------------------------------------------------|
| 17                                                                |                                                                                                    |                                                                                                    |                                                                                                    |                                                                                                    | + Sd                                                                                                    | hedul                                                                                                    |
|                                                                   |                                                                                                    | Click here for hel                                                                                                    | lp with this sec                                                                                                    | tion 🕜                                                                                                    | Event Tool Bar                                                                                                    |                                                                                                    |
| Sep 23, 2010 - 07:00 to                                           | 08:00 (no setup t                                                                                                    | ime)                                                                                                    |                                                                                                    |                                                                                                    | Status: Sched                                                                                                    | uled                                                                                                    |
| Internal Medicine/Cardiology                                      |                                                                                                    |                                                                                                    |                                                                                                    |                                                                                                    | Created By:                                                                                                    |                                                                                                    |
| Serial                                                            |                                                                                                    |                                                                                                    |                                                                                                    |                                                                                                    | larry learner                                                                                                    |                                                                                                    |
| Participant View: Full Screen La<br>Host View: Full Screen Layout | ayout                                                                                                    |                                                                                                    |                                                                                                    |                                                                                                    | Creation Date:                                                                                                    | _                                                                                                    |
| No                                                                |                                                                                                    |                                                                                                    |                                                                                                    |                                                                                                    | 28-06-20                                                                                                    |                                                                                                    |
| One to One Consult                                                |                                                                                                    |                                                                                                    |                                                                                                    |                                                                                                    |                                                                                                    |                                                                                                    |
| Elective                                                          |                                                                                                    |                                                                                                    |                                                                                                    |                                                                                                    | Edit                                                                                                    | -                                                                                                    |
| Larry Learner                                                     |                                                                                                    |                                                                                                    |                                                                                                    |                                                                                                    | Сору                                                                                                    |                                                                                                    |
| Ian Clinic 🕕                                                      |                                                                                                    |                                                                                                    |                                                                                                    |                                                                                                    | Print                                                                                                    |                                                                                                    |
|                                                                   |                                                                                                    |                                                                                                    |                                                                                                    |                                                                                                    | Show Full Log                                                                                                    |                                                                                                    |
| 15                                                                |                                                                                                    | Click here for hel                                                                                                    | lp with this sec                                                                                                    | tion 🕜                                                                                                    | Cancel                                                                                                    |                                                                                                    |
| I                                                                 |                                                                                                    |                                                                                                    |                                                                                                    |                                                                                                    | Notify Particip                                                                                                    | ants                                                                                                    |
| System Nam                                                        | e                                                                                                    | Contact Info                                                                                                    | (                                                                                                    | Cal                                                                                                    | Request Schee                                                                                                    | luling                                                                                                    |
| TOR_ICC_0434_EXE_01 🚺                                             |                                                                                                    | Larry Learner 👔<br>llearner@aps.ca<br>416-826-5555x4191                                                                                                    |                                                                                                    |                                                                                                    | Manage Attac                                                                                                    | hment                                                                                                    |
| 1                                                                 |                                                                                                    | 1                                                                                                    |                                                                                                    |                                                                                                    |                                                                                                    |                                                                                                    |
| e Sucto                                                           | am Name                                                                                                    | Contact Info                                                                                                    | Dationts                                                                                                    | Cal                                                                                                    |                                                                                                    |                                                                                                    |
|                                                                   | 17 Sep 23, 2010 - 07:00 to Internal Medicine/Cardiology Serial Participant View: Full Screen La Host View: Full Screen Layout No One to One Consult Elective Larry Learner Ian Clinic System Nam TOR_ICC_0434_EXE_01 | 17 Sep 23, 2010 - 07:00 to 08:00 (no setup t Internal Medicine/Cardiology Serial Participant View: Full Screen Layout Host View: Full Screen Layout No One to One Consult Elective Larry Learner Ian Clinic System Name TOR_ICC_0434_EXE_01 | 17       Click here for he         Sep 23, 2010 - 07:00 to 08:00 (no setup time)       Internal Medicine/Cardiology         Serial       Participant View: Full Screen Layout         Host View: Full Screen Layout       No         One to One Consult       Elective         Larry Learner       Internal Click here for hele         s       Click here for hele         Ian Clinic       System Name         COntact Info       Icarry Learner         TOR_ICC_0434_EXE_01       Larry Learner | Internal Medicine/Cardiology         Sep 23, 2010 - 07:00 to 08:00 (no setup time)         Internal Medicine/Cardiology         Serial       Participant View: Full Screen Layout         Host View: Full Screen Layout       No         One to One Consult       Elective         Larry Learner       Internal Clinic         Ian Clinic       Image: Contact Info         System Name         Contact Info         IOR_ICC_0434_EXE_01       Larry Learner Image: Contact Info | Internal Medicine/Cardiology         Sep 23, 2010 - 07:00 to 08:00 (no setup time)         Internal Medicine/Cardiology         Serial         Participant View: Full Screen Layout         Host View: Full Screen Layout         Host View: Full Screen Layout         No         One to One Consult         Elective         Larry Learner         Ian Clinic         System Name       Contact Info         Cal         TOR_ICC_0434_EXE_01         Larry Learner         Iearner@apps.ca         416-826-5555x4191 | 17       Sci         Click here for help with this section         Sep 23, 2010 - 07:00 to 08:00 (no setup time)       Event Tool Bar         Internal Medicine/Cardiology       Serial         Participant View: Full Screen Layout       Created By:         Host View: Full Screen Layout       Host View: Full Screen Layout         No       One to One Consult         Elective       Itelective         Larry Learner       Itelective         System Name       Contact Info         TOR_ICC_0434_EXE_01       Larry Learner         Nanage Attact |

[1] When you click the "Edit" button from the Event Toolbar, you will be taken to the "Edit" page and your clinic's status will become "Unscheduled" . Please make sure to re-schedule your clinic when you are finished making your changes.

Unscheduled clinics will not appear on your activity reports, multipoint or auto-started events will not initiate and portal-calling features such as click-to-call will be unavailable. The changes you make will filter down to your patients as long as those patients have not been cancelled.

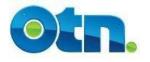

## **Copying the Clinical Frame**

| #85256      | 517               |                                          |                                                         |               | -         | - Sc           | heduled       |
|-------------|-------------------|------------------------------------------|---------------------------------------------------------|---------------|-----------|----------------|---------------|
| ils         |                   |                                          | Click here for he                                       | lp with this  | section 🕜 | Event Tool Bar |               |
| fEvent:     | Sep 23, 2010      | - 07:00 to 08:00 (no setup               | time)                                                   |               |           | Status: Sched  |               |
| nt Type:    | Internal Medic    | ine/Cardiology                           |                                                         |               |           | Created By:    |               |
| nic Type:   | Serial            |                                          |                                                         |               |           | larry learner  |               |
| e Mode:     |                   | w: Full Screen Layout<br>I Screen Layout |                                                         |               |           | Creation Date: |               |
| itomatic:   | No                |                                          |                                                         |               |           | 28-06-         | 1             |
| Purpose:    | One to One C      | onsult                                   |                                                         |               |           | <b>Edi</b> 2   |               |
| Priority:   | Elective Edi Copy |                                          |                                                         |               |           |                |               |
| questor:    | Larry Learner     | 1                                        |                                                         |               |           | Print          |               |
| sultant:    | Ian Clinic 🕕      |                                          |                                                         |               |           | Show Full Lo   | a             |
|             |                   |                                          |                                                         | 1 .1 .1 .     |           | Cancel         | .9            |
| t Systen    | ns                |                                          | Click here for he                                       | elp with this | section 🕜 |                |               |
| System      | ı                 |                                          |                                                         |               |           | Notify Partic  | ipants        |
| me          |                   | System Name                              | Contact Info                                            |               | Cal       | Request Sch    | eduling Assis |
|             | TOR_ICC_04        | 34_EXE_01 🚺                              | Larry Learner ()<br>learner@aps.ca<br>416-826-5555x4191 |               |           | Manage Atta    | achments      |
| stem(s)     |                   |                                          |                                                         |               |           |                |               |
| Site Nam    | ie                | System Name                              | Contact Info                                            | Patients      | Cal       |                |               |
| icine - Far | mily Clinic       | NBY_KMC_0898_MST_01 🚺                    | Lucy Administrator ()<br>lucya@pop.ca<br>705-233-7059   | 2             |           |                |               |

[2] If you need to create a similar appointment for the same physician or allied health professional use the "Copy" button which is available in the Event Tool bar. By clicking on 'Copy" button, a new page will ear.

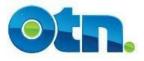

Include Cancelled Even

Note: Please ensure that you notify all those involved of the creation of

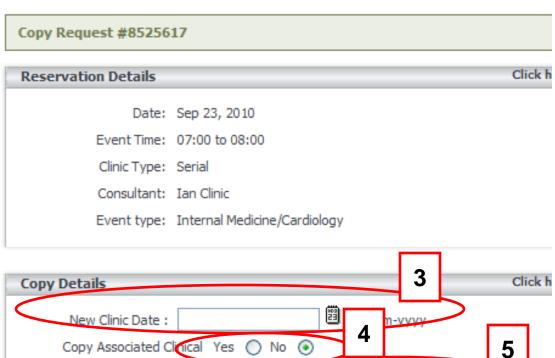

Events?

[5] If you need to copy appointments that were cancelled so that they can be re-scheduled check the "Include Cancelled Events" option.

#### [3] Provide a new date for the event by either clicking the date lookup icon or manually typing the date using the convention dd-mm-yyyy

[4] The "Copy Associated Clinical" option determines whether the associated patient appointments will be copied. In order to copy the clinical frame alone, leave the default selection to "No".

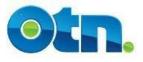

## **Copying the Clinical Frame**

| Copy Request #8525617                                                        | +                          | Sche                |
|------------------------------------------------------------------------------|----------------------------|---------------------|
| Reservation Details Click here                                               | for help with this section | vent Test Per       |
| Date: Sep 23, 2010                                                           |                            | Status 6            |
| Event Time: 07:00 to 08:00                                                   |                            | Create O<br>Creatic |
| Clinic Type: Serial                                                          |                            |                     |
| Consultant: Ian Clinic                                                       |                            | Сору                |
| Event type: Internal Medicine/Cardiology                                     |                            | Cancel Copy         |
| Copy Details Click here                                                      | for help with this section |                     |
| New Clinic Date : 29-09-2010 🗒 dd-mm-yyyy                                    |                            |                     |
| Copy Associated Clinical Yes 🔘 No 💿                                          |                            |                     |
| Events? Include Cancelled Events                                             |                            |                     |
| Note: Please ensure that you notify all those involved of the creation of th | nis new event.             |                     |

[6] Click the "Copy" button, and Ncompass will create a copy of the event immediately. Please note, that the "Cancel Copy" button will disregard the information you have inputted and take you back to the previous event page.

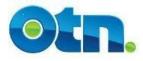

## **Copying the Clinical Frame**

| ඩී The event has      | s been copied successfully.                                                                       | 7                                                       |                                   |  |
|-----------------------|---------------------------------------------------------------------------------------------------|---------------------------------------------------------|-----------------------------------|--|
| < Back to Last Cale   |                                                                                                   |                                                         |                                   |  |
| Clinic Event #85260   | 083                                                                                               |                                                         | Ten Ten                           |  |
| Clinic Details        |                                                                                                   | Click here for help w                                   | ith this section 🕜 Event Tool Bar |  |
| Date of Event:        | Jul 28, 2010 - 07:00 to 08:00 (n                                                                  | o setup time)                                           | Status: Tentativ                  |  |
| Event Type:           | Internal Medicine/Cardiology                                                                      |                                                         | Created By:                       |  |
| Clinic Type:          | Serial                                                                                            |                                                         | larry learner                     |  |
| Conference Mode:      | Conference Mode: Participant View: Full Screen Layout<br>Host View: Full Screen Layout Creation I |                                                         |                                   |  |
| Start Call Automatic: | No                                                                                                |                                                         | 06-07-2010                        |  |
| Purpose:              | One to One Consult                                                                                |                                                         |                                   |  |
| Priority:             | Elective                                                                                          |                                                         | Schedule Event                    |  |
| Requestor:            | Larry Learner 🔋                                                                                   |                                                         | Сору                              |  |
| Consultant:           | Ian Clinic 🚯                                                                                      |                                                         | Print                             |  |
| Participant System    | ns                                                                                                | Click here for help w                                   |                                   |  |
| Consultant System     | 1                                                                                                 |                                                         | Cancel<br>Notify Participar       |  |
| Site Name             | System Name                                                                                       | Contact Info                                            | Cal Request Schedu                |  |
| Dr Ian Clinic         | TOR_ICC_0434_EXE_01                                                                               | Larry Learner ()<br>learner@aps.ca<br>416-826-5555x4191 | Manage Attachn                    |  |

across the top of the screen
indicating that the event was
successfully copied and has been
saved in a tentative status. Your
new event will be assigned its own
event number. Remember that the
event ID is useful to keep as it
tracks that specific event.

[7] You will notice a message

Your patient appointments will be assigned its own ID numbers. The status of your event will remain "Tentative" until you have made the necessary alterations and schedule the clinical event.

Patient System(s)

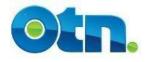

## **Cancelling the Clinical Frame**

| tails                      |                                                                       | Click here for help with th                                                                                                    | is section 🕜 | Event Tool Bar                            |
|----------------------------|-----------------------------------------------------------------------|----------------------------------------------------------------------------------------------------|--------------|-------------------------------------------|
| of Event:                  | Sep 23, 2010 - 07:00 to 08:00 (no setup                               | time)                                                                                                    |              | Status: Scheduled                         |
| vent Type:<br>Clinic Type: | Internal Medicine/Cardiology<br>Serial                                |                                                                                                    |              | Created By:<br>larry learner              |
| nce Mode:                  | Participant View: Full Screen Layout<br>Host View: Full Screen Layout |                                                                                                    |              | Creation Date:                            |
| Automatic:                 | No                                                                    |                                                                                                    |              | 28-06-2010                                |
| Purpose:                   | One to One Consult                                                    |                                                                                                    |              | Edit                                      |
| Priority:                  | Elective                                                              |                                                                                                    |              | Сору                                      |
| Requestor:                 | Larry Learner 📵                                                       |                                                                                                    |              | Print                                     |
| onsultant:                 | Ian Clinic 📵                                                          |                                                                                                    |              | Show Full Log                             |
| nt Systen                  | ns                                                                    | Click here for help with th                                                                                                    | is section 🕜 |                                           |
| nt System                  | 1                                                                     |                                                                                                    |              | Notify Participants Request Scheduling As |
| Name                       | System Name                                                           | Contact Info                                                                                                    | Cal          | Manage Attachments                        |
| ic                         | TOR_ICC_0434_EXE_01 🚺                                                 | Larry Learner   Larry Learner  Larry Learner  Larry |              |                                           |

[8] To cancel a videoconference, click on the "Cancel" button on the Event Tool Bar located at the right of the screen.

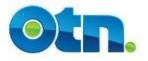

## **Cancelling the Clinical Frame**

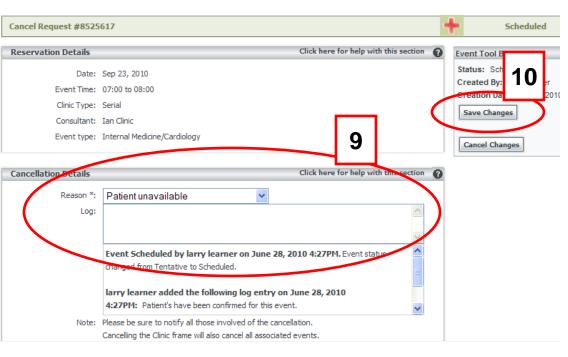

[9] You will be presented with a "Cancel Request" screen. Select the reason for the cancellation from the dropdown menu as well as enter any additional information if required in the "Log" field.

**[10]** Click on the "Save Changes" button to finalize the cancellation. Please note, that the "Cancel Changes" button disregards the cancellation.

Once you save your changes, you will notice a message at the top of the screen indicating that your event has been cancelled.

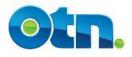

## **Notifying Functionality**

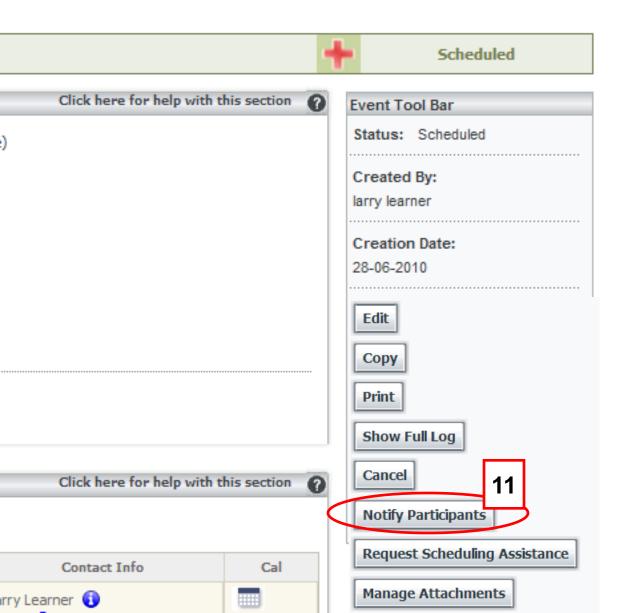

The Notify Participants button is useful when corresponding with other coordinators and schedulers involved in the event

[1] When the Notify Participants button is clicked, MS Outlook or any other type of Email based application will be launched.

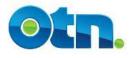

## **Notifying Functionality**

| Send        | Cc<br>Subject:      | rkenchington@otn.ca; hkellam@otn.ca; newtester@otn.ca         Clinic Event: 22219509 Notification; Status: Completed                                                                                                    |
|-------------|---------------------|----------------------------------------------------------------------------------------------------|
|             |                     | ***** Event notification [22219509] ********<br>t date: Feb 27, 2014, 13:00 to 14:00                                                                                                    |
| C<br>P<br>U | ons<br>atie<br>IRL: | Sultant Name: OTN Tester<br>Sultant System: OTN - Toronto, TOR_OTN_0099_TRNG_01<br>ent Systems: OTN - Ottawa, OTT_OTN_0272_OTN_12: 2Patients<br>http://tsm-iam-test.testdev.otn/tsm/portal/clinic/details.do?<br>est.requestId=22219509 |
|             |                     | pject" line contains the event number and the status of the event. The Cc field email addresses pulled from coordinator information from Ncompass. The body of                                                                          |

the email includes pertinent details regarding the event. Nearer the bottom of the email is a URL link that Ncompass Users can use to locate the event. Slide 28

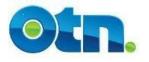

## **Manage Attachments**

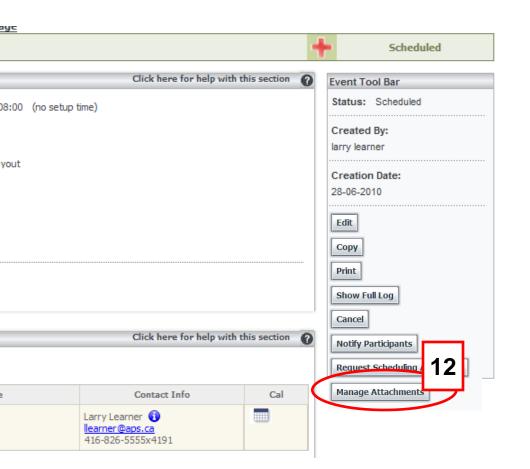

Communication as well as following established clinical protocols is an important component of ensuring that a clinical telemedicine consultation is a success.

**[12]** To facilitate the communication process between consultant and patient sites, Ncompass enables users to attach supporting material to clinical events such as clinical protocols and supporting documentation. All attachments are made on the clinical frame level. To attach documentation to the event, please click on the manage attachment button.

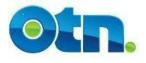

## **Manage Attachments**

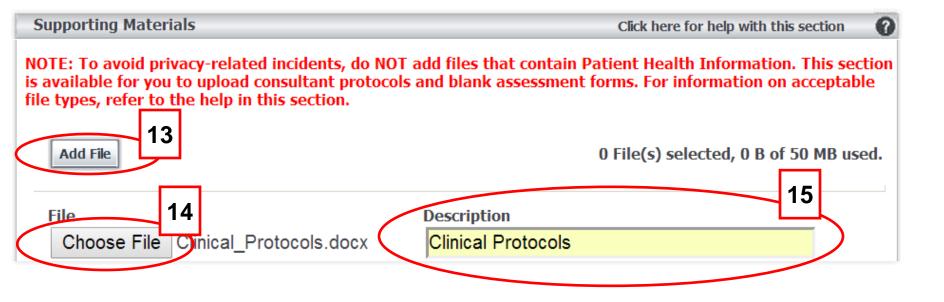

This takes you to the manage attachment page. **[13]** Click the Add File in the Supporting Materials section for each file you want to attach. A new set of fields appear each time you click Add File. **[14]** To locate and select an attachment, click Choose File and then navigate to the file location. Double click on the document that you would like to attach from your computer. **[15]** To ensure that users understand the subject and purpose of the attachment, type a label in the description field.

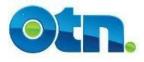

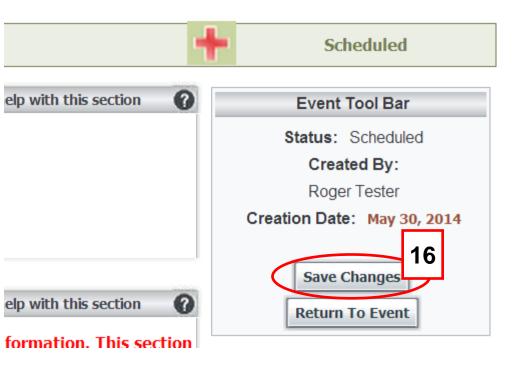

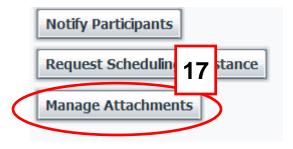

**[16]** To attach the file, click save changes in the event tool bar. Please note that Personal Health Information or imagery is not permitted and attachments are limited to 50 MB total. One attachment cannot be more than 10 MB

**[17]** At any time you can return to this page to remove or attach documents by clicking the Manage Attachments button.

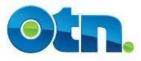

## **Request Assistance**

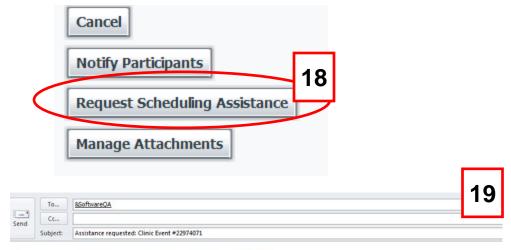

Please describe the assistance required below.

1. Do you require assistance locating and contacting a patient site? If yes, where?

2.What kind of Nursing Support do you require (eg. Entire event OR Start/End of event

3.What physical assessment is required (eg. V/S, Med List, Ht/Wt, O2 Sats, Abd Circum

4.What medical peripherals / equipment are required (eg. Pt Camera, Telesteth)?

5.If you have an assessment form / protocols, please attach these document(s) to your

DO NOT INCLUDE PATIENT INFO

Event Information [22974071] Event date: Jul 08, 2014, 13:00 to 14:00 **[18]** There might be times when you require OTN's Customer Care support to assist in scheduling and coordinating an event. If you do require assistance, please click the Request Scheduling Assistance button.

**[19]** This will launch MS Outlook or any other type of Email based application. You'll notice that in the body of the email are questions to prompt you in determining the specific assistance that you require.

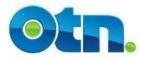

| Auto Initiate  | An Ncompass feature that enables events to start and end<br>automatically without manual intervention. This means that if you<br>schedule an event to start at 8:00 AM, the systems involved will<br>automatically connect at that time, provided the<br>videoconferencing systems have been turned on.                                                                      |
|----------------|----------------------------------------------------------------------------------------------------|
| Clinical Event | An event that directly or indirectly discloses patient information.                                                                                                    |
| Clinic Frame   | The actual scheduled videoconference event which contains all<br>the details regarding the video call and includes the: date, start<br>and end times as well as the systems involved.                                                                                                    |
| Multipoint     | An event that involves more than three sites in the videoconferencing. Any multipoint event requires a bridge. A bridge acts like the hub of a wheel, bringing together the spokes or in this case the individual sites, in a videoconference. All multipoints have a clearly defined start and end time and must be scheduled at least 30 minutes before they are to occur. |

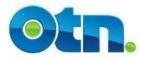

| Ncompass            | Ncompass is an online scheduling tool designed for OTN<br>Members to schedule and manage videoconferencing events.<br>It's simple to use, secure and gives OTN Members access to the<br>same scheduling information as OTN Scheduling.                                                                                                    |
|---------------------|----------------------------------------------------------------------------------------------------|
| Patient Appointment | An optional component which allows the clinical scheduler to<br>add details such as the start and end time of an patient's<br>appointment, the patient name, contact information as well as<br>any particulars regarding the appointment. Please note, you will<br>not be able to add patient appointment information if your clinic<br>is a multipoint event. To do this you will need to contact OTN<br>Scheduling. |
| Point-to-point      | An event that takes place between two videoconference<br>systems and do not require the involvement of a bridge.<br>Consequently, point-to-point calls can be scheduled at any time.<br>Futhermore, point-to-point events provide users with portal<br>calling features.                                                                                                    |